## **Formatting the USB External Hard Disk Drive**

*1* Select video or still image mode.

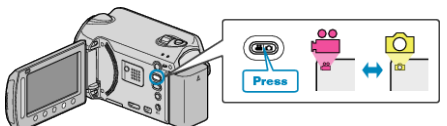

2 Select "FORMAT" and touch  $\otimes$ .

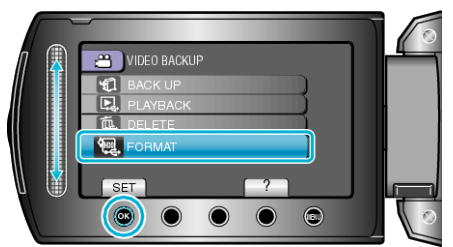

3 Select "YES" and touch  $\circledast$ .

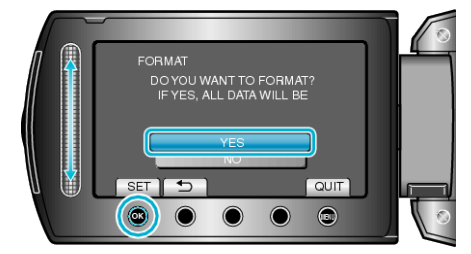

• After formatting, touch  $@$ .